# Docker Workshop

A collaboration between GDSC and CSSC.

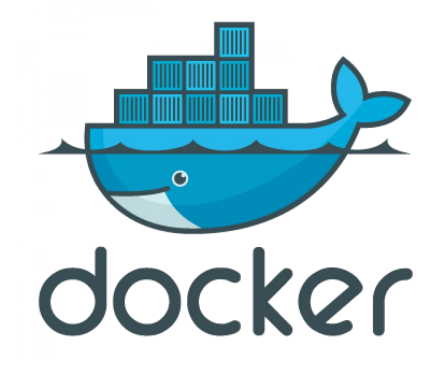

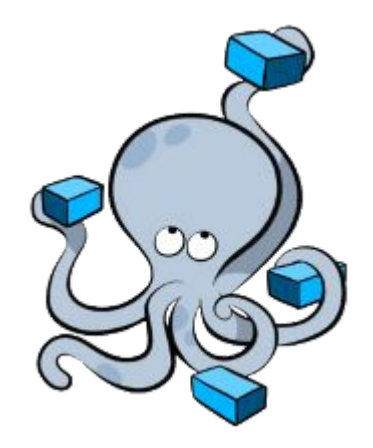

# **\$whoami**

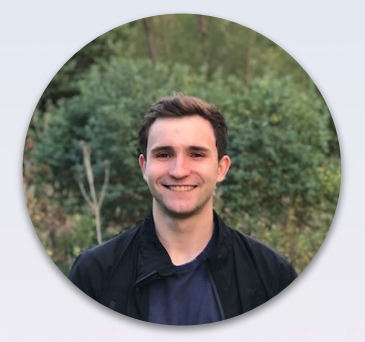

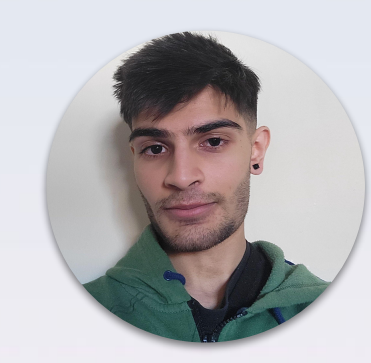

- **> Daniel Laufer > GDSC Workshop lead**
- **> Ritvik Bhardwaj**
	- **> CSSC Tech Director**

# Today's Agenda

- What is a VM?
- What is Docker?
- Hands-on activity with Docker
- Why do we need Docker?
- What is Docker compose?
- Hands-on activity with Docker-compose

### What is Docker

- Software that allows you deploy your applications in containers
- Allows you to essentially *bundle* up your codebase into a package (called a container) that can be deployed and ran anywhere with ease.
- If it runs on one machine, it'll run on the rest!

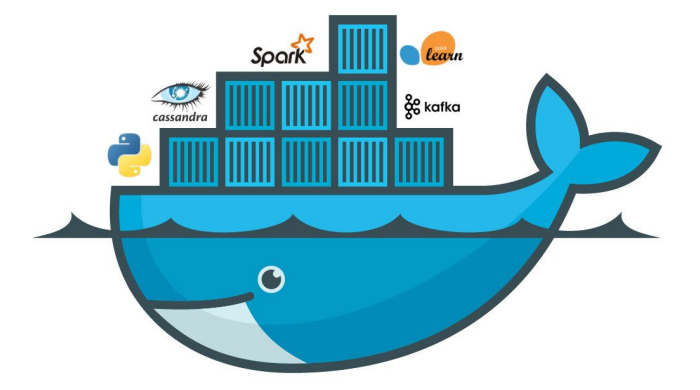

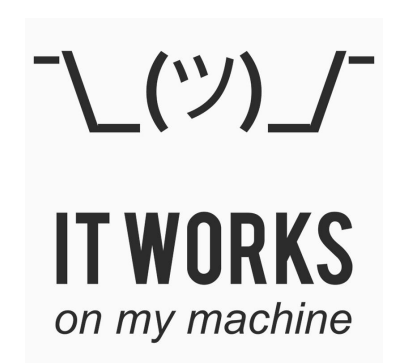

### Docker terminology

- Dockerfile the file used to tell docker how to build your image
- Image The blueprint used to create a container, you can share this with people and build on top of it!
- Container The running instance of your image, usually what's deployed
- Scaling up/down the process in which to add more RAM and storage to a container, allows for dynamic usage
- YAML yet another markup language, the main language used for docker compose
- Docker Daemon the service responsible for running the containers, (comes paired with docker desktop and needs to be running to be able to use Docker in the first place)

#### **Containerized Applications**

#### More on Containers

- A standard unit of software that **packages up code and all its dependencies** so the application **runs quickly and reliably** from one computing environment to anothe**r**.
- Each container is created from an "image"
	- Think of an image as a template/blueprint for all the contains that are created from it
		- Similar to how objects are created from classes in Java, Python,etc
	- Docker containers are similar to Virtual Machines in many ways

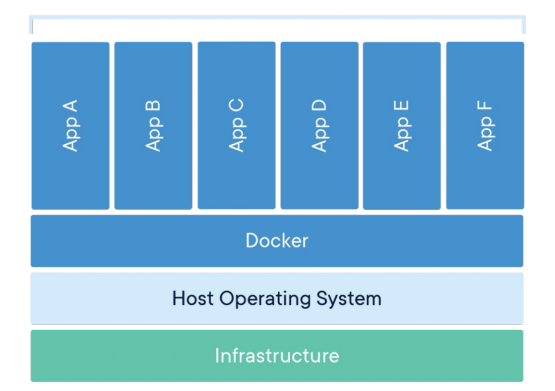

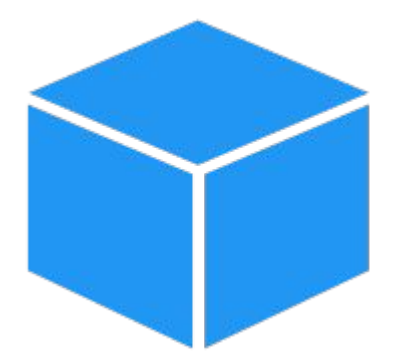

### Docker Container vs Virtual Machine

#### Virtual Machine

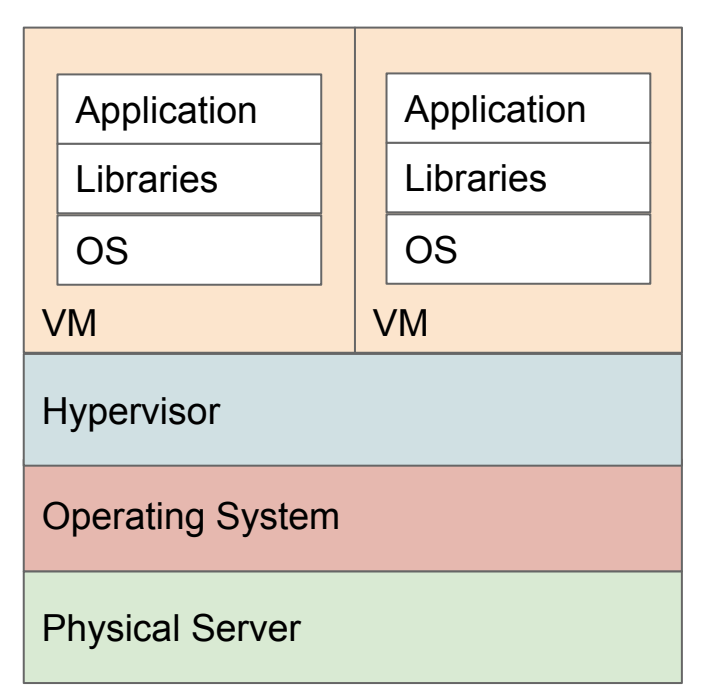

#### Container

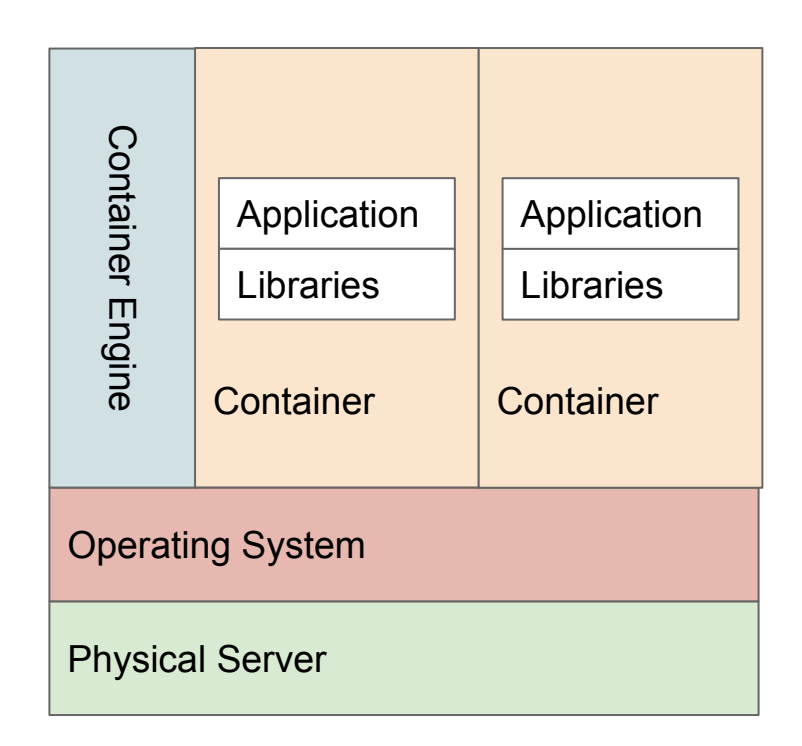

### Docker Container vs Virtual Machine

#### Virtual Machine

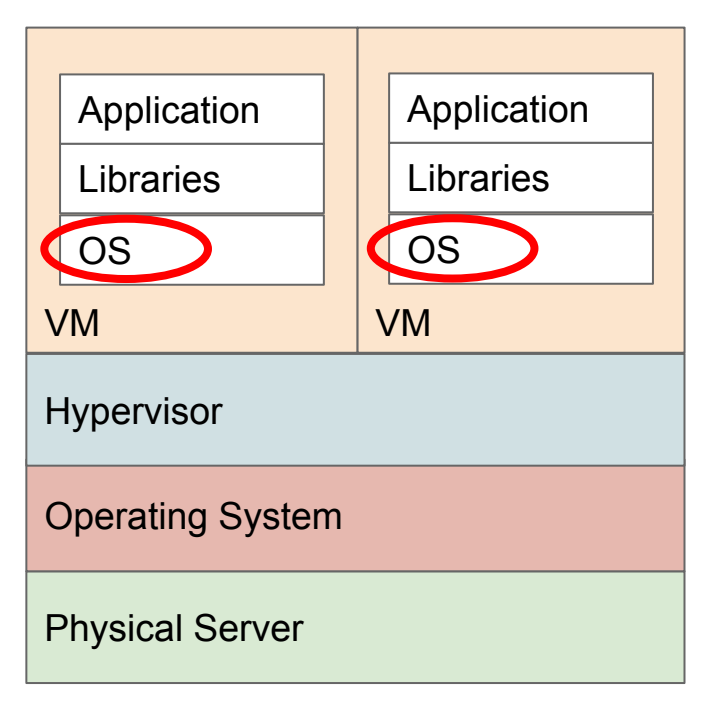

#### Container

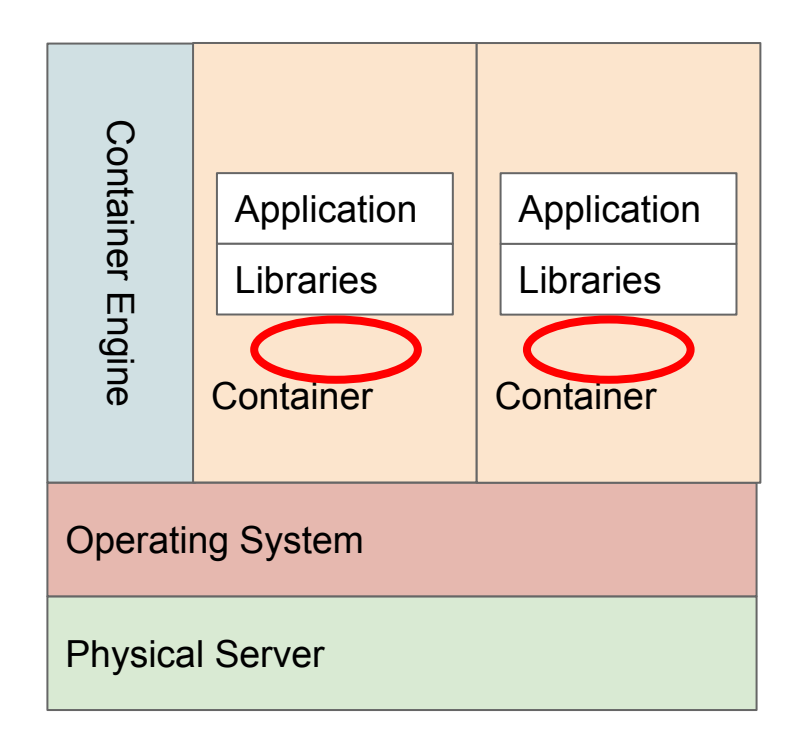

# So why is Docker useful?

- Say we want to manually deploy our React app on a server.
- These are the steps we'd have to take to deploy it:
	- 1. Transfer all the files over the server
	- 2. cd into the project directory and run **npm install**

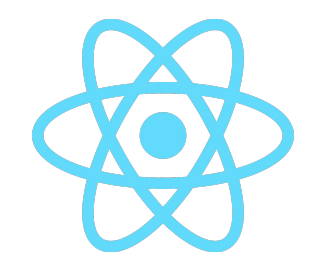

Oh no! It turns out our server doesn't have node installed. So let's install it

3. Run **npm install** again

Oh no! It turns out we installed the wrong version of node and we are unable to install our required dependencies and/or run the app

4. Run *npm install again*

*It finally works!*

# So why is Docker useful?

- In this case it **was difficult to deploy our app to our server**  because of missing/outdated dependencies required to run our app
- We entered "Dependency hell"  $\cdot \cdot \cdot$
- It's **very difficult** to ensure our software runs on all types of computers, operating systems, etc
- Think of having to deploy this app on many different servers, that each can present their own unique problems!
- What if we want to scale our program up? Or if we want to reduce it down?

#### **Docker provides a solution to this!**

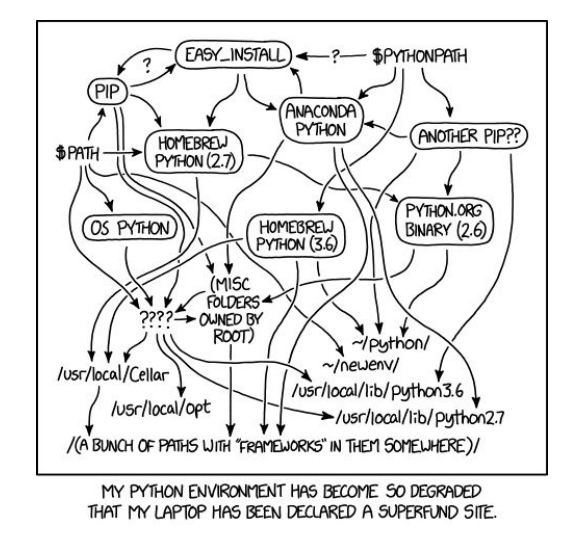

#### How can we use Docker to avoid these issues?

● Idea:

- Ensure that the docker desktop is running
- **Create a Docker image** that describes how to run our react app in a container
- Push this image **to docker hub** (a website where you can upload the docker images you make. Similar to GitHub)
- **Pull this image from docker hub** (ex. docker pull mywebsiteimage ) onto your server

Quick example:

- docker pull hello-world
	- Found here: https://hub.docker.com/\_/hello-world
- docker run hello-world

#### How can we use Docker to avoid these issues?

- Use the **docker run <yourimagenamehere>** command to create a container from the image and start it up on your server.
- We don't have to worry about what's installed on the actual server (all you need is docker installed).
- The docker container is running your website in it's own isolated environment!

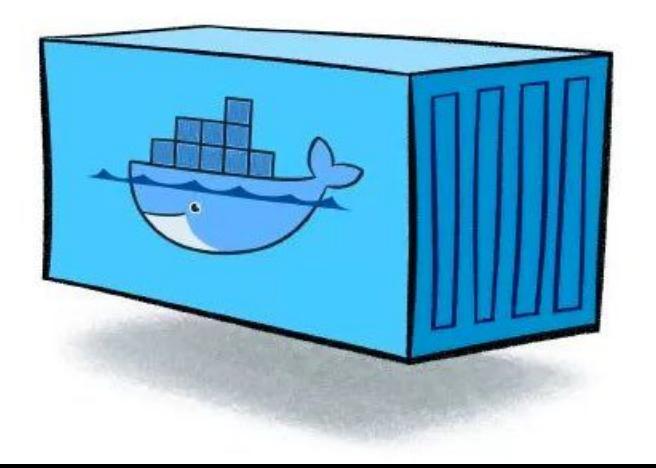

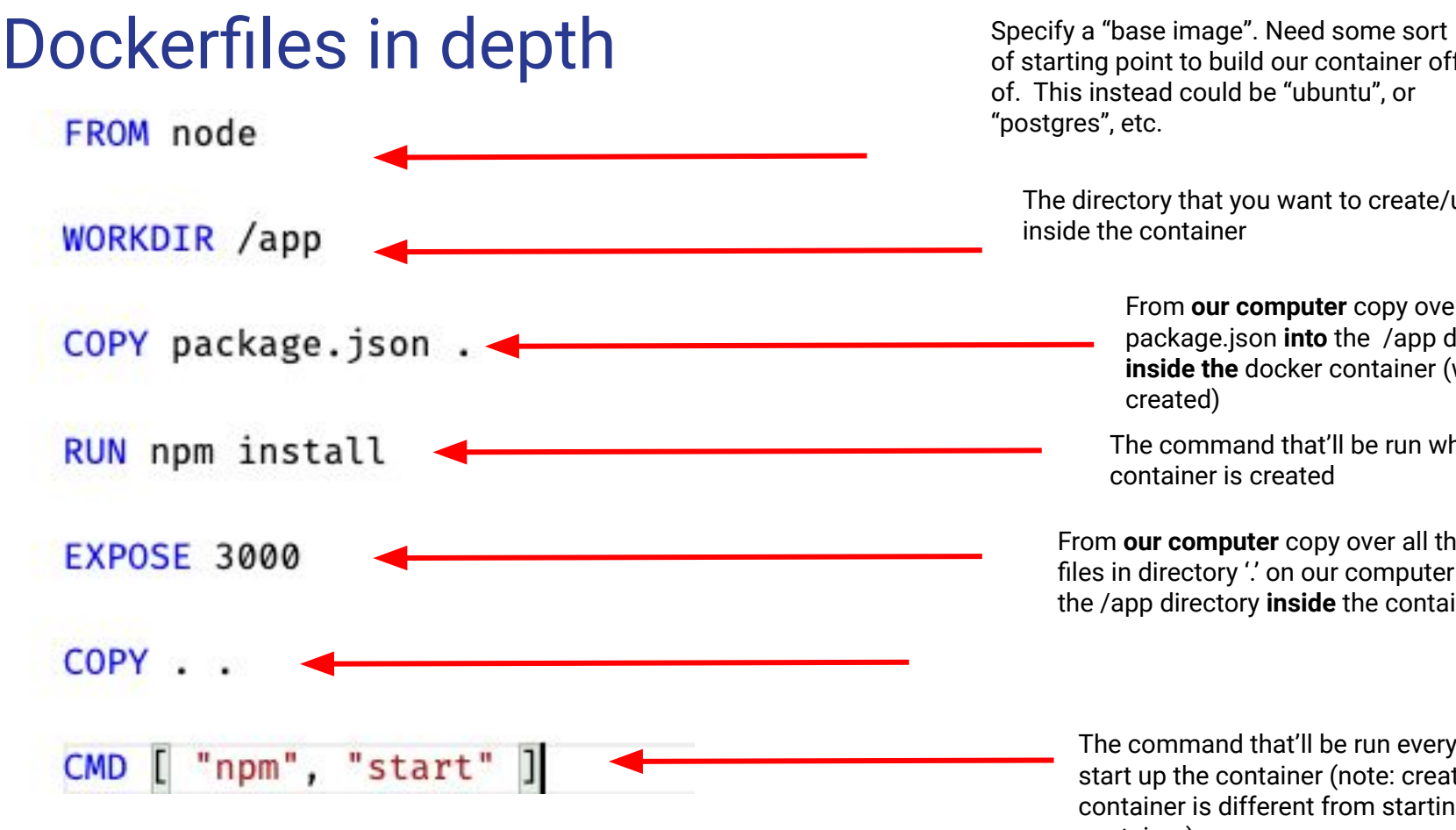

of starting point to build our container off of. This instead could be "ubuntu", or "postgres", etc.

The directory that you want to create/use inside the container

> From **our computer** copy over the file package.json **into** the /app directory **inside the** docker container (when it's created)

The command that'll be run when the container is created

From **our computer** copy over all the other files in directory ".' on our computer into the /app directory **inside** the container

The command that'll be run every time we start up the container (note: creating a container is different from starting up a container)

#### Docker Installation

Install Docker here: https://www.docker.com/products/docker-desktop

Ensure you run Docker Desktop after installing!

#### Docker Hub

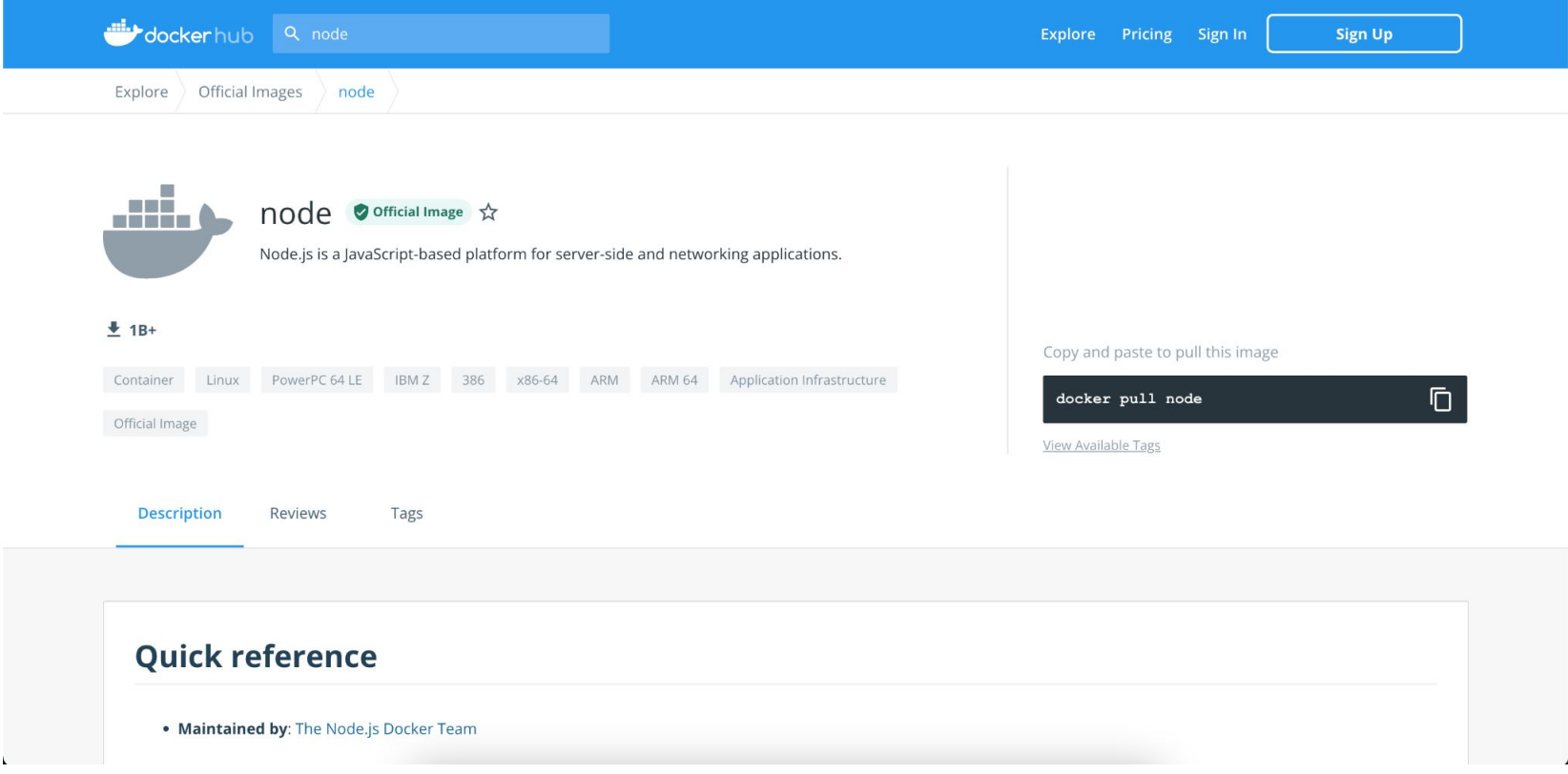

#### Docker Hub

- . Maintained by: The Node.is Docker Team
- . Where to get help: the Docker Community Forums, the Docker Community Slack, or Stack Overflow

#### Supported tags and respective Dockerfile links

- 17-alpine3.14, 17.7-alpine3.14, 17.7.1-alpine3.14, alpine3.14, current-alpine3.14
- . 17-alpine, 17-alpine3.15, 17.7-alpine, 17.7-alpine3.15, 17.7.1-alpine, 17.7.1-alpine3.15, alpine, alpine3.15, current-alpine, currentalpine3.15
- . 17, 17-bullseye, 17.7, 17.7-bullseye, 17.7.1, 17.7.1-bullseye, bullseye, current, current-bullseye, latest
- . 17-bullseye-slim, 17-slim, 17.7-bullseye-slim, 17.7-slim, 17.7.1-bullseye-slim, 17.7.1-slim, bullseye-slim, current-bullseye-slim, currentslim, slim
- 17-buster, 17.7-buster, 17.7.1-buster, buster, current-buster
- . 17-buster-slim, 17.7-buster-slim, 17.7.1-buster-slim, buster-slim, current-buster-slim
- 17-stretch, 17.7-stretch, 17.7.1-stretch, current-stretch, stretch
- . 17-stretch-slim, 17.7-stretch-slim, 17.7.1-stretch-slim, current-stretch-slim, stretch-slim
- 16-alpine3.14, 16.14-alpine3.14, 16.14.0-alpine3.14, gallium-alpine3.14, lts-alpine3.14
- . 16-alpine, 16-alpine3.15, 16.14-alpine, 16.14-alpine3.15, 16.14.0-alpine, 16.14.0-alpine3.15, gallium-alpine, gallium-alpine3.15, lts-alpine, lts-alpine3.15
- 16-bullseye, 16.14-bullseye, 16.14.0-bullseye, gallium-bullseye, lts-bullseye
- . 16-bullseye-slim, 16.14-bullseye-slim, 16.14.0-bullseye-slim, gallium-bullseye-slim, lts-bullseye-slim

#### Let's get some hands-on Docker experience!

Code we will be using is found at github.com/UTM-GDSC/docker-workshop

#### Some useful commands

- **docker build -t docker-workshop-mar-11 .**
	- The '' indicates to Docker that our Dockerfile exists in the directory '' on our computer
	- Essentially builds our image and gives it a name of 'docker-workshop-mar-11'
- **docker run -p 3000:3000 docker-workshop-mar-11**
	- Take anything arriving at port 3000 on your computer and direct it into port 3000 inside the container
	- Docker run builds the image that we created in the previous step and then starts the container!
- **● docker image rm docker-workshop-mar-11 --force**

**●**

# Docker Compose

#### Creating Multi-container Docker applications

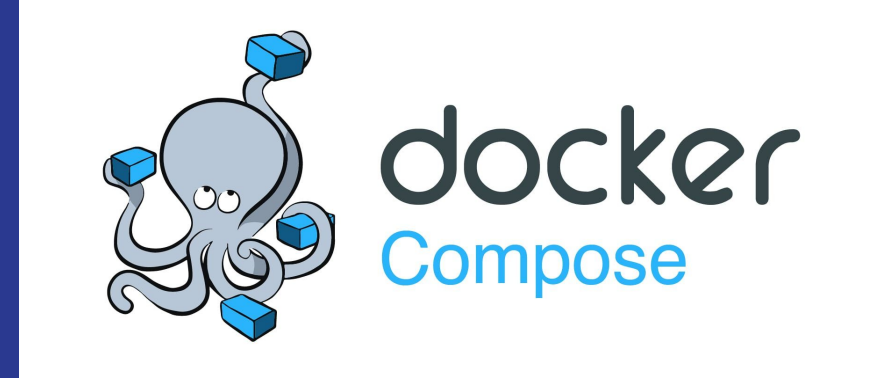

### What is Docker compose?

- A tool that allows you to **create and run multi-container docker applications**
- You can define container restart policies for containers (what to do when a container, stops, or exits with an error code, etc)
- You can ensure that containers are started up in a predefined order
- Allows you to define how containers can communicate with each other
	- Allows you to create communication channels between your containers
- And much, much more!

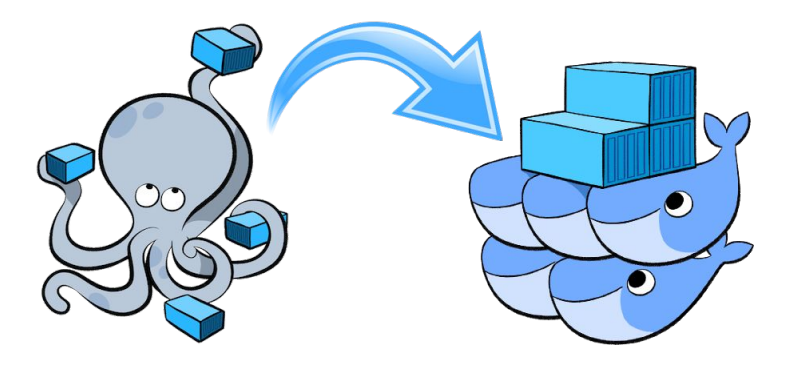

### What is Docker compose?

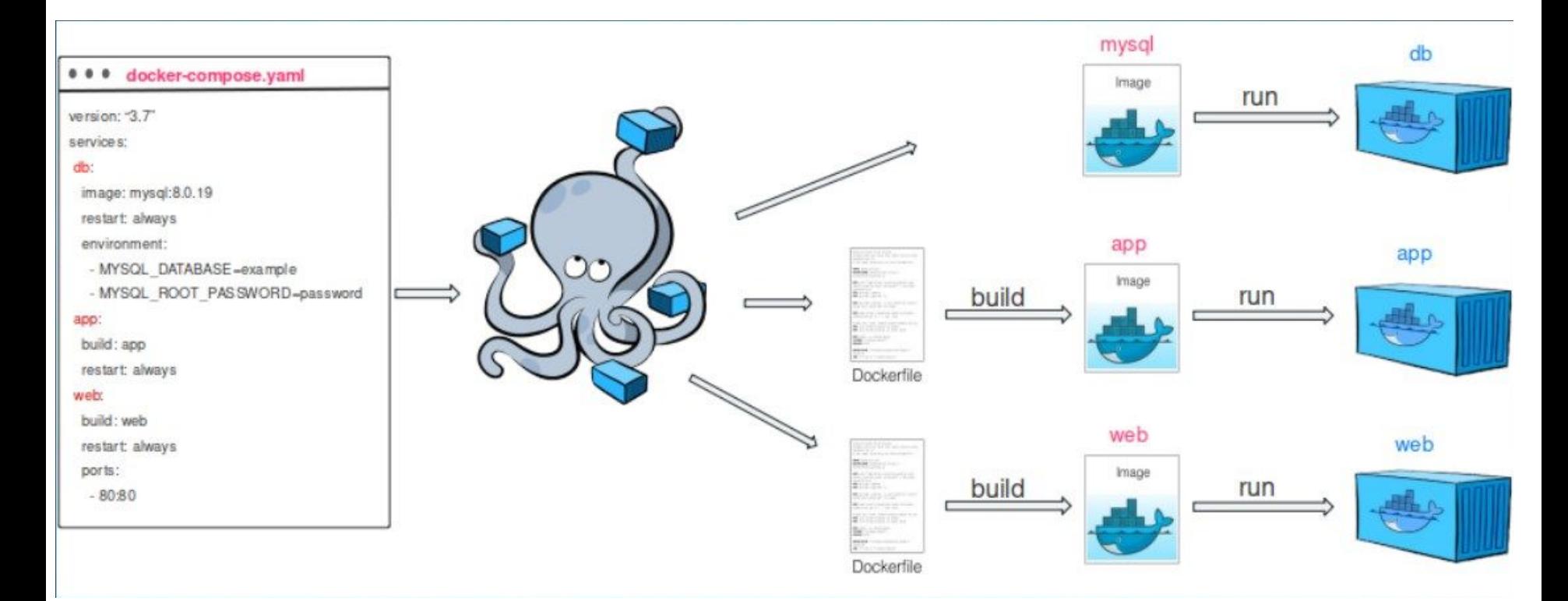

## Writing Docker compose yaml files

- You write your docker compose configuration in a file called *docker-compose.yaml* 
	- You can use other file names but this is the default one
		- *Example: daniel-compose.yaml is completely valid*
			- *● You will need to tell Docker about your custom naming scheme though!*
	- Let's see an example of a docker-compose file!

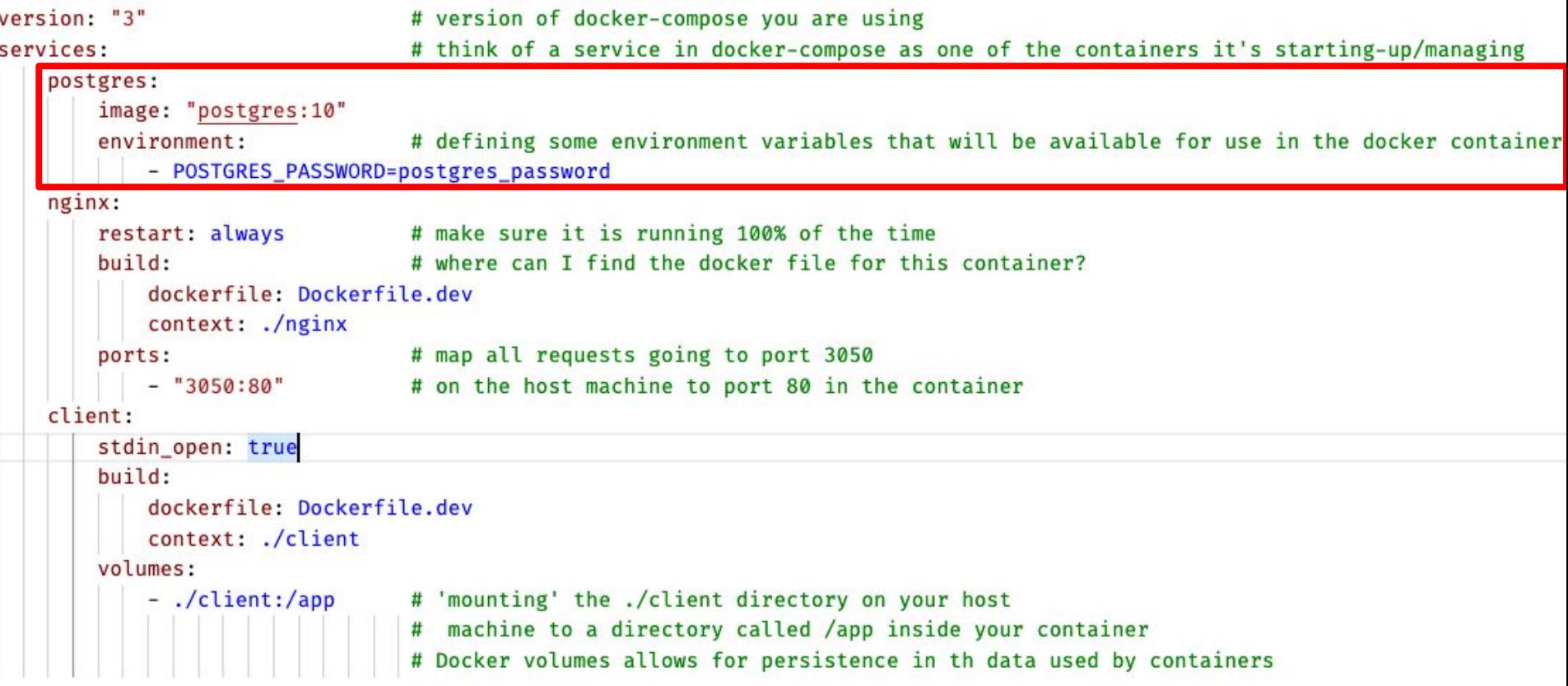

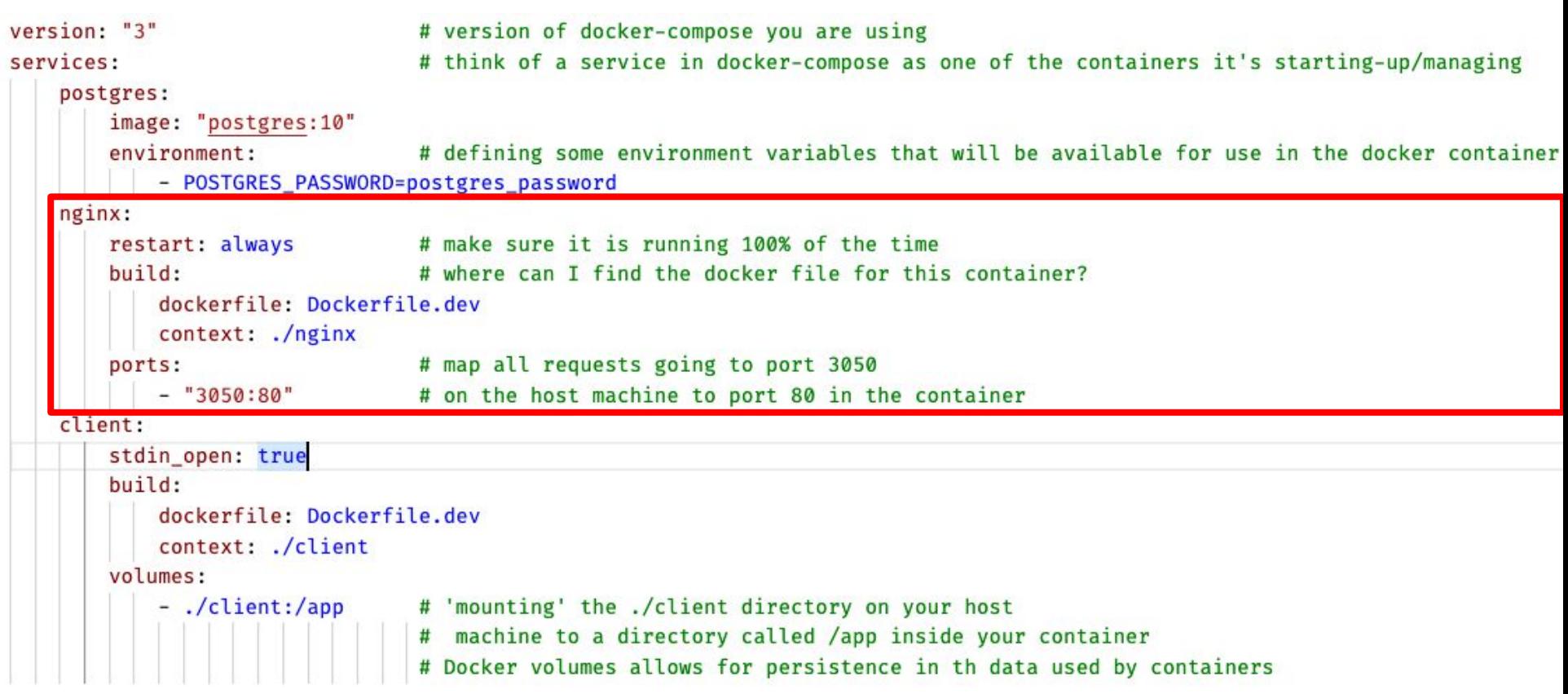

```
version: "3"
                                # version of docker-compose you are using
services:
                                # think of a service in docker-compose as one of the containers it's starting-up/managing
   postgres:
       image: "postgres:10"
       environment:
                                # defining some environment variables that will be available for use in the docker container
           - POSTGRES PASSWORD=postgres password
   nginx:
       restart: always # make sure it is running 100% of the time
       build:# where can I find the docker file for this container?
           dockerfile: Dockerfile.dev
           context: ./nginx
                                # map all requests going to port 3050
       ports:
           - "3050:80"
                                # on the host machine to port 80 in the container
   client:
       stdin_open: true
       build:
           dockerfile: Dockerfile.dev
           context: ./client
       volumes:
           - ./client:/app
                                # 'mounting' the ./client directory on your host
                                # machine to a directory called /app inside your container
                                # Docker volumes allows for persistence in th data used by containers
```
### Running Docker compose

- First cd into the directory that contains that your docker-compose.yaml file
- You can then start up your multi-container docker application by running the command:
	- *○ docker compose up*
- Or if you wrote your code in a file named something other than docker-compose.yaml
	- *○ docker compose -f <somefilename>.yml up*
- Then to stop (aka *shut down*) your containers, run:
	- *docker compose down*
- *●* Or *docker-compose -f <somefilename>.yml* **down** for non-default docker-compose file names

#### Let's get some hands-on Docker Compose experience!

Code we will be using is found at github.com/UTM-GDSC/docker-workshop

## Thank you for Attending!

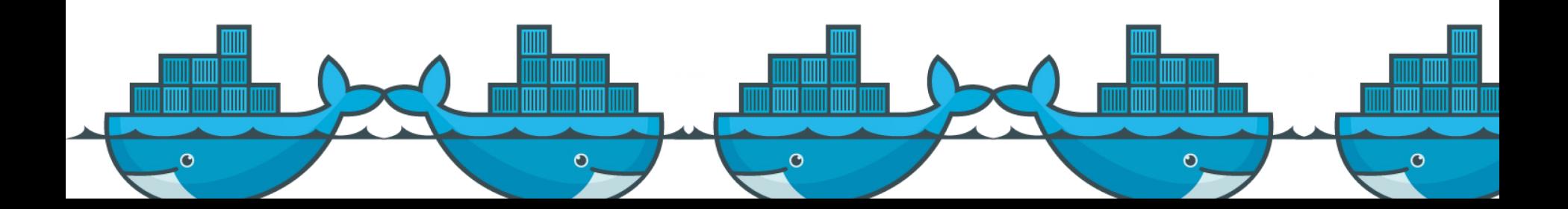